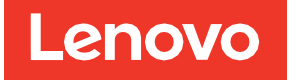

# ThinkSystem RAID 540-8i PCIe Gen4 12-Gbit-Adapter Installations- und Benutzerhandbuch

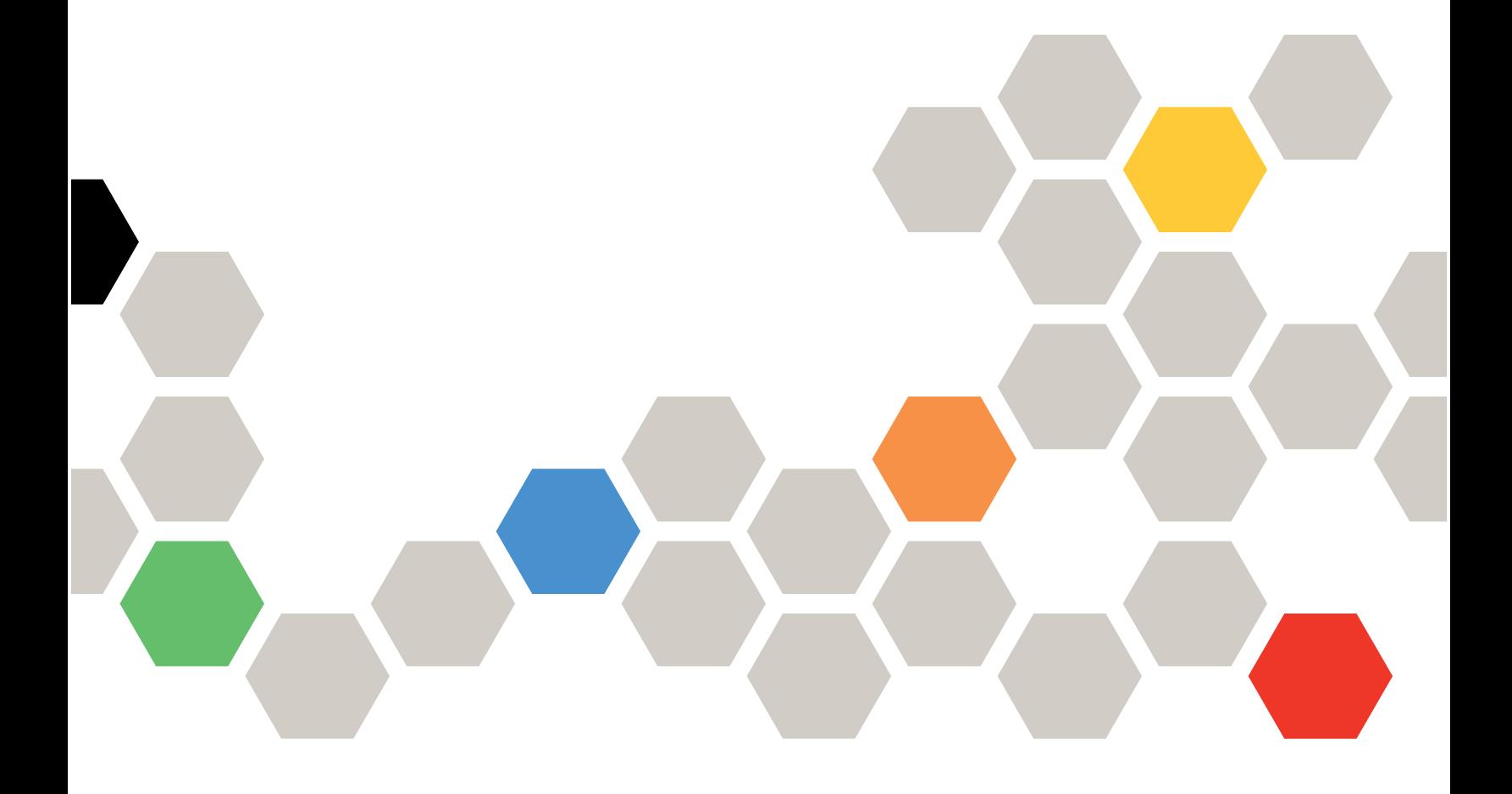

#### **Erste Ausgabe (Februar 2022)**

**© Copyright Lenovo 2022.**

HINWEIS ZU EINGESCHRÄNKTEN RECHTEN: Werden Daten oder Software gemäß einem GSA-Vertrag (General Services Administration) ausgeliefert, unterliegt die Verwendung, Vervielfältigung oder Offenlegung den in Vertrag Nr. GS-35F-05925 festgelegten Einschränkungen.

## Inhaltsverzeichnis

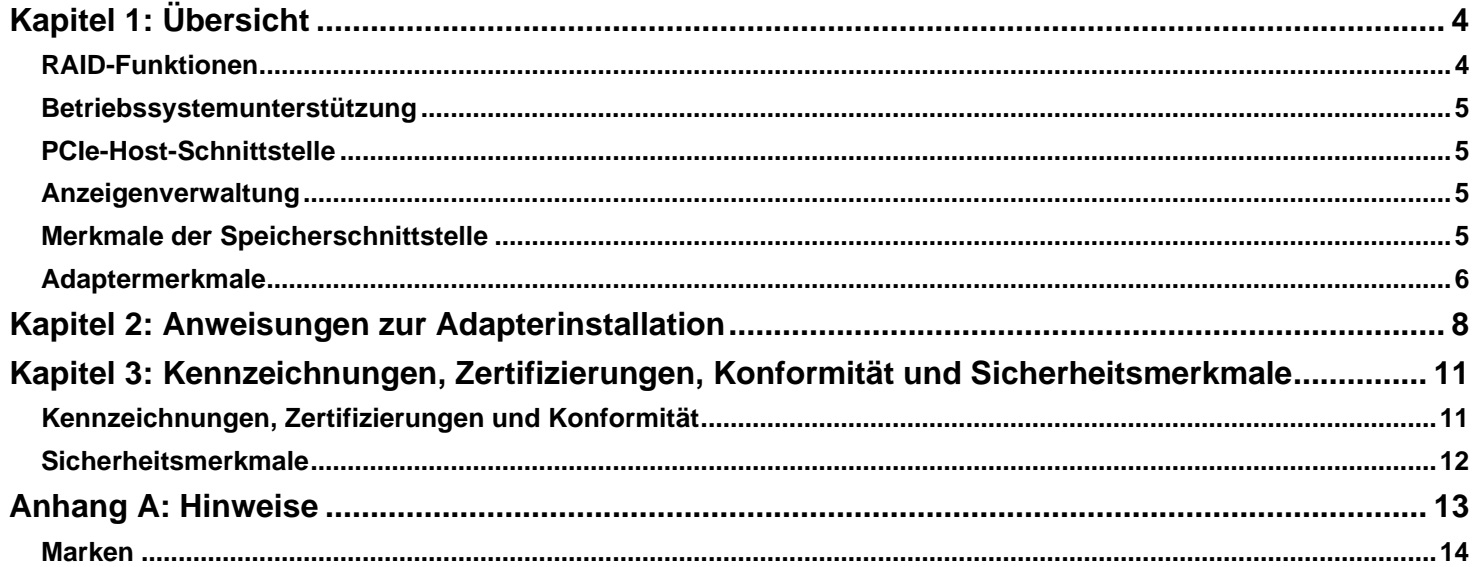

# <span id="page-3-0"></span>**Kapitel 1: Übersicht**

Der ThinkSystem RAID 540-8i PCIe Gen4 12-Gbit-Adapter, der auf dem SAS3808 Tri-Modus-Controller basiert, ist ein hochleistungsfähiger PCIe-zu-SATA/SAS-Speicheradapter. Der Adapter bietet die folgenden Speicherschnittstellen-Datenübertragungsraten:

- SAS-Übertragungsgeschwindigkeit von 12 Gbit/s, 6 Gbit/s und 3 Gbit/s pro PHY
- SATA-Übertragungsgeschwindigkeiten von 6 Gbit/s und 3 Gbit/s pro PHY

In der folgenden Tabelle sind die wichtigsten Adapterfunktionen zusammengefasst.

#### **Tabelle 1: Adaptermerkmale**

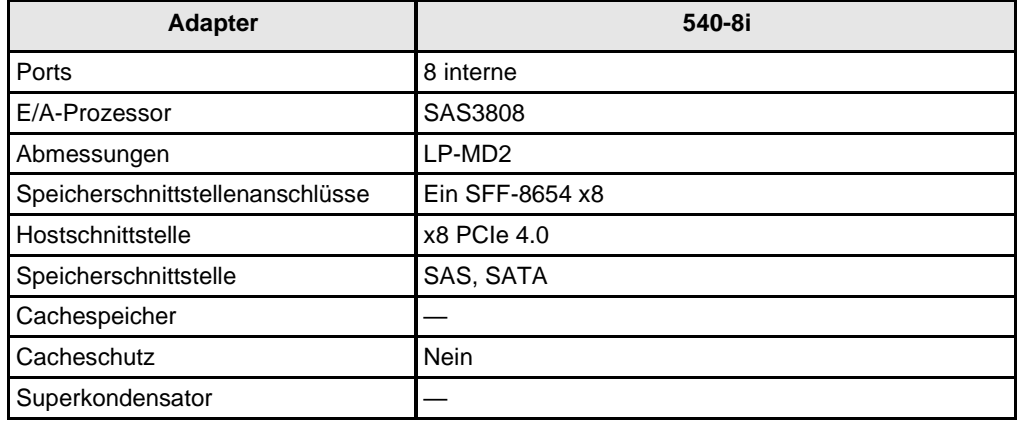

## <span id="page-3-1"></span>**RAID-Funktionen**

Die folgende Liste enthält die primären RAID-Funktionen, die der Adapter unterstützt.

- RAID-Stufen 0 und 1
- RAID-Reichweite 10
- Online-Kapazitätserweiterung (OCE)
- Automatische Wiederaufnahme nach Ausfall der Stromversorgung des Systems während der Wiederherstellung des Arrays oder OCE
- Single-Controller Multipathing
- **Lastausgleich**
- Schnelle Initialisierung zur schnellen Array-Einrichtung
- Konsistenzprüfung für Hintergrund-Datenintegrität
- SSD-Unterstützung mit SSD Guard™-Technologie
- Patrol-Read für Datenträger-Scan und -Reparatur
- Konfiguration auf Datenträger (COD) gemäß Disk Data Format (DDF)
- S.M.A.R.T.-Unterstützung (Self-Monitoring, Analysis and Reporting Technology)
- Globales und dediziertes Hot-Spare mit Unterstützung von Revertible Hot Spare
- Automatische Wiedererstellung
	- Passend zum Gehäuse
	- Notfall-SATA-Hot-Spare für SAS-Platteneinheiten
	- Gehäuseverwaltung
	- SCSI Enclosure Services (SES) (Inband)
	- SGPIO (Seitenband) oder I<sup>2</sup>C (UBM)
- Unterstützung der Technologie zur Optimierung der DataBolt-Bandbreite für kompatible Expander-basierte Gehäuse
- Shield State Drive Diagnostic-Technologie

## <span id="page-4-0"></span>**Betriebssystemunterstützung**

Der Adapter unterstützt die Betriebssysteme in der folgenden Liste.

- Microsoft Windows
- VMware vSphere/ESXi
- Red Hat Enterprise Linux
- SuSE Linux
- Ubuntu Linux
- Citrix XenServer
- CentOS Linux
- **Debian Linux**
- Oracle Enterprise Linux
- **Fedora**
- FreeBSD

Besuchen sie [http://support.lenovo.com](http://support.lenovo.com/) und laden Sie aktuelle Firmware und Treiber für den Adapter herunter.

## <span id="page-4-1"></span>**PCIe-Host-Schnittstelle**

Die PCIe 4.0-Hostschnittstelle des Adapters bietet maximale Übertragungs- und Empfangsgeschwindigkeiten von bis zu 128 GT/s (16 GB/s pro Lane). Der Tri-Modus-Controller nutzt ein paketbasiertes Kommunikationsprotokoll zur Kommunikation über die serielle Verbindung. Weitere Funktionen der PCIe-Hostschnittstelle:

- PCIe-Hostschnittstelle mit acht Lanes
- PCIe-Hot-Plug
- **Stromverbrauchssteuerung** 
	- Unterstützt die technischen Daten der *Schnittstelle für die PCI-Bus-Stromverbrauchssteuerung Revision 1.2*
	- Unterstützt Stromverbrauchssteuerung mit Status "Aktiv", einschließlich L0-Status, durch Einsetzen von Verbindungen in einem Energiesparmodus in Zeiten ohne Verbindungsaktivität
- Fehlerbehandlung
- Hohe Bandbreite pro Pin mit geringem Overhead und niedrigen Latenzzeiten
- Lane- und Polaritätsumkehrung
- Single-PHY-(Ein-Lane-)Verbindungsübertragungsrate von 16 GT/s, 8 GT/s, 5 GT/s und 2,5 GT/s in jeder Richtung
- Acht-Lane-Gesamtbandbreite von bis zu 16 GB/s (16.000 MB/s)
- Unterstützung für Linkbreiten x8, x4, x2 und x1

## <span id="page-4-2"></span>**Anzeigenverwaltung**

Der Adapter unterstützt die Anzeigenverwaltung für SAS/SATA-Rückwandplatinen.

## <span id="page-4-3"></span>**Merkmale der Speicherschnittstelle**

Die Speicherschnittstelle des Adapters unterstützt den gleichzeitigen Betrieb mit SAS- und SATA-Einheiten und bietet so eine voll funktionsfähige Lösung für jede Speicherumgebung.

- SAS-Funktionen:
	- SAS-Übertragungsgeschwindigkeit von 12 Gbit/s, 6 Gbit/s und 3 Gbit/s
	- DataBolt-Technologie auf allen SAS-PHYs zur Leistungsverbesserung
	- Serielle, Punkt-zu-Punkt-Speicherschnittstelle auf Unternehmensebene
	- Breite Ports, die mehrere PHYs enthalten
- Schmale Ports, die ein einzelnes PHY enthalten
- SAS-PHY-Energieverwaltung
- Datenübertragung mithilfe von SCSI-Informationseinheiten
- T10-Datenschutzverwaltung
- Unterstützung für permanente Verbindungsfunktionen
- Unterstützung für SPL-3-Funktion zur Schließinitiierung
- Konfigurierbare Rx- und Tx-Polaritätsumkehrung
- Konfigurierbare PHY-zu-Datenträger-Zuordnung
- Konfigurierbares SSC
- Funktionen der SATA-Schnittstelle:
- SATA- und STP-Übertragungsgeschwindigkeit von 6 Gbit/s und 3 Gbit/s
- Adressierung mehrerer SATA-Ziele über einen Expander

## <span id="page-5-0"></span>**Adaptermerkmale**

Der Adapter ist eine 155,65 x 68,90 mm (6,127 x 2,712 in.) große Platine. Die Höhe der Komponenten auf der Ober- und Unterseite des Adapters entspricht den PCIe-Spezifikationen.

In der folgenden Abbildung sind die Anschlüsse und Positionen der Anzeigen auf dem Adapter dargestellt. Ein roter Kreis neben jedem Brückenblock und Anschluss zeigt Stift 1 in der Abbildung an.

#### **Abbildung 1: Aufbau der Karte für den ThinkSystem RAID 540-8i PCIe Gen4 12-Gbit-Adapter**

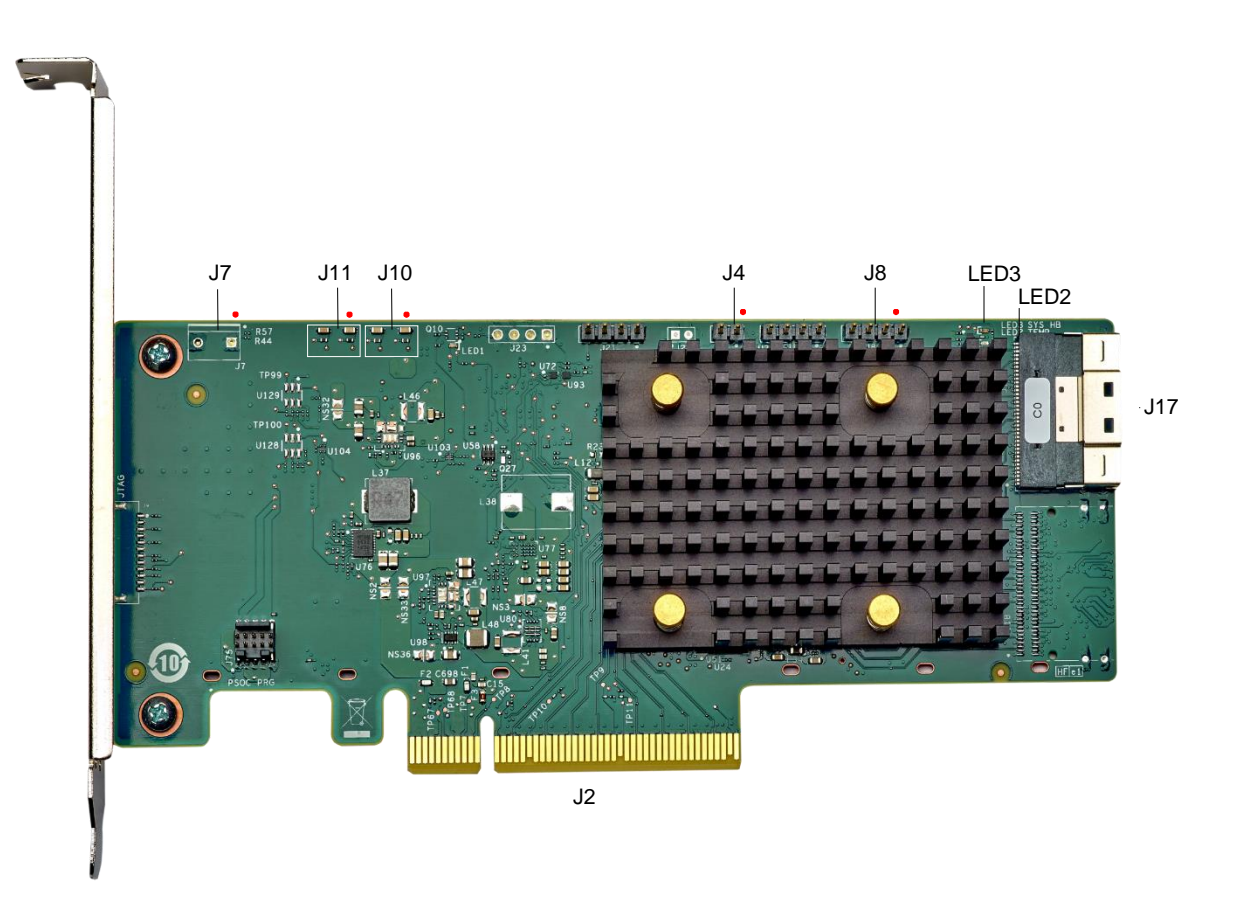

In der folgenden Tabelle sind die Brückenblöcke und Anschlüsse auf dem Adapter beschrieben.

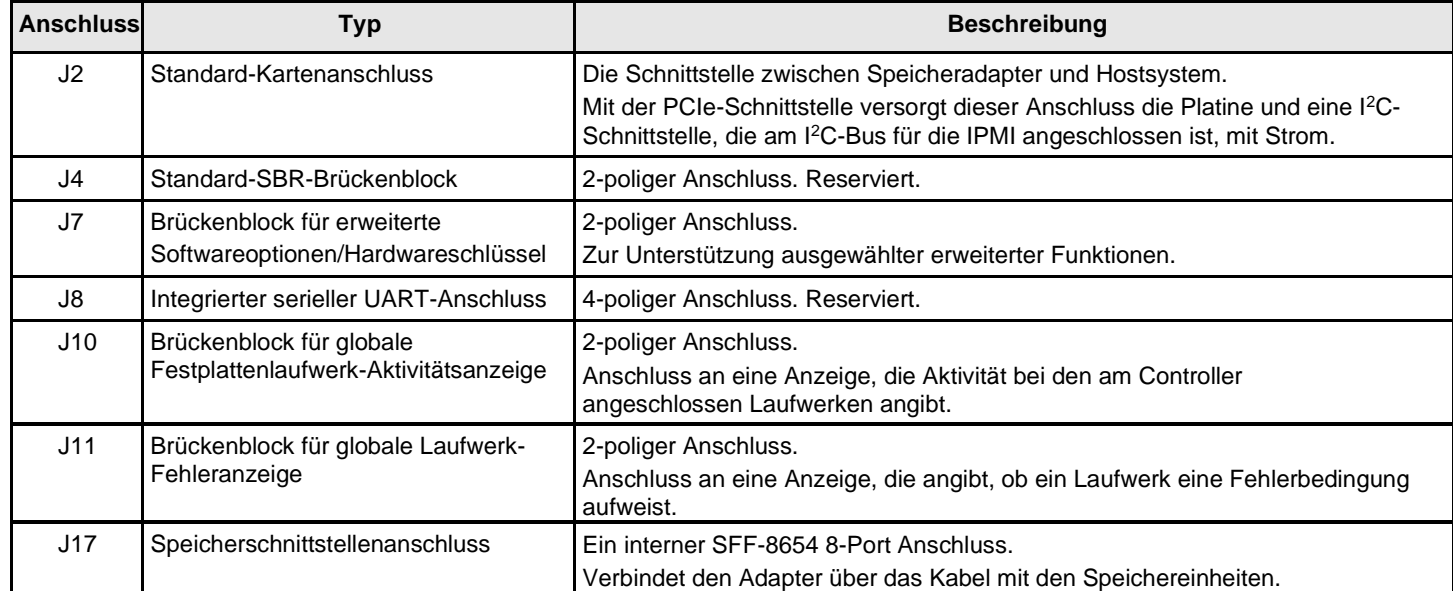

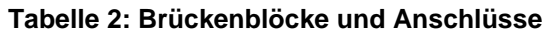

In der folgenden Tabelle sind die Anzeigen auf dem Adapter aufgelistet.

#### **Tabelle 3: Anzeigenbezeichnungen**

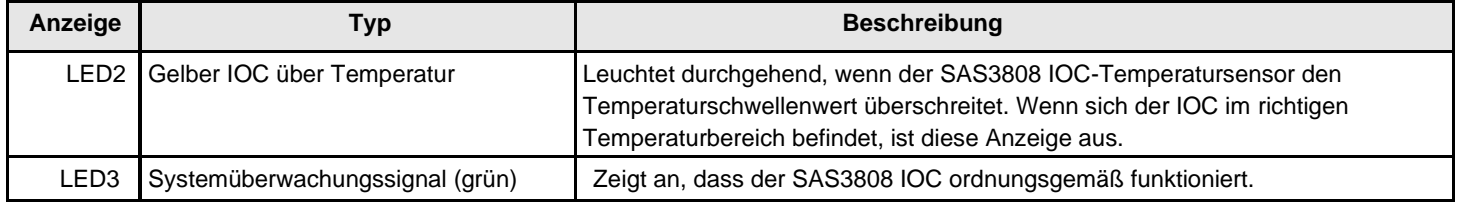

## <span id="page-7-0"></span>**Kapitel 2: Anweisungen zur Adapterinstallation**

In diesem Kapitel finden Sie detaillierte Anweisungen zur Installation des Adapters. Gehen Sie wie folgt vor, um den Adapter zu installieren:

#### 1. **Packen Sie den Adapter aus.**

Nehmen Sie den Adapter aus der Verpackung. Überprüfen Sie, ob der Adapter beschädigt ist. Wenn Sie eine Beschädigung feststellen, wenden Sie sich an Lenovo oder einen Mitarbeiter der Reseller-Unterstützung.

#### **ACHTUNG**

Um Datenverlust zu vermeiden, sichern Sie Ihre Daten, bevor Sie Änderungen an der Systemkonfiguration vornehmen.

#### 2. **Trennen Sie das System von der Stromversorgung.**

Schalten Sie den Computer aus und ziehen Sie das Wechselstromkabel ab. Entfernen Sie die Computerabdeckung. Weitere Anweisungen erhalten Sie in der Systemdokumentation. Stellen Sie vor dem Installieren des Adapters sicher, dass der Computer von der Stromversorgung und allen Netzwerken getrennt ist.

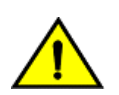

#### **VORSICHT**

Trennen Sie den Computer von der Stromversorgung und allen Netzwerken, an denen Sie den Adapter installieren, da Sie das System andernfalls beschädigen oder sich Stromschlägen aussetzen könnten.

#### 3. **Prüfen Sie die Adapteranschlüsse.**

#### 4. **Überprüfen Sie die Halterung am Adapter.**

Falls für Ihr System erforderlich, ersetzen Sie die Halterung mit voller Höhe, die am Adapter angebracht ist, mit der mitgelieferten flachen Halterung. Führen Sie die folgenden Schritte aus, um die flache Halterung anzubringen.

- a) Entfernen Sie die beiden Kreuzschlitzschrauben, mit denen die hohe Halterung an der Platine befestigt ist, mit einem PH1-Kreuzschlitzschraubendreher mit ESD-Schutz. Lösen Sie die zwei Schrauben, die sich an den oberen und unteren Kanten der Systemplatine befinden. Vermeiden Sie es, Komponenten der Systemplatine mit dem Schraubendreher oder der Halterung zu berühren.
- b) Entfernen Sie die hohe Halterung. Beschädigen Sie den Adapter nicht.
- c) Setzen Sie den Adapter auf die flache Halterung. Positionieren Sie die Halterung so, dass die Schraubenlöcher in den Laschen an den Öffnungen in der Systemplatine ausgerichtet sind.
- d) Ziehen Sie die Schrauben mit einem PH1-Kreuzschlitz-Drehmomentschraubendreher mit ESD-Schutz und einem maximalen Drehmoment von 0,54 ±0,05 Nm (4,8 ±0,5 inch-pounds) an. Setzen Sie die zwei Kreuzschlitzschrauben wieder ein, die Sie in Schritt a entfernt haben.

#### **ACHTUNG**

Bei Überschreiten des Drehmoments können Platine, Anschlüsse oder Schrauben beschädigt werden und die Garantie für die Platine kann erlöschen.

#### **ACHTUNG**

Wenn beim Austausch der Halterung Beschädigungen an der Platine verursacht werden, kann die Garantie für die Platine erlöschen. Adapter, die ohne eine Halterung auf der Platine zurückgegeben werden, werden ohne Warenrücksendegenehmigung (RMA) zurückgegeben.

5. **Setzen Sie den Adapter in einen verfügbaren PCIe-Steckplatz.** Wählen Sie einen PCIe-Steckplatz aus und richten Sie den PCIe-Bus-Anschluss des Adapters wie in der folgenden Abbildung dargestellt am Steckplatz aus. Drücken Sie den Adapter vorsichtig, aber fest nach unten, damit er ordnungsgemäß im Steckplatz sitzt. Befestigen Sie die Halterung mit der Halterungsschraube am Computergehäuse.

Detaillierte Anweisungen erhalten Sie in der [ThinkSystem Dokumentation.](https://thinksystem.lenovofiles.com/help/index.jsp) Wählen Sie dort Ihr Produkt aus und lesen Sie den Abschnitt "Serverhardwarezusatzeinrichtungen installieren".

#### **HINWEIS**

Adapter mit einer x8 Hostschnittstelle können in x8 oder x16 Steckplätzen betrieben werden. Einige x16 PCIe-Steckplätze unterstützen jedoch nur PCIe-Grafikkarten. Wird ein Adapter in einem dieser Steckplätze installiert, funktioniert er nicht. Informationen zu den PCIe-Steckplätzen finden Sie im Handbuch für Ihr Motherboard.

#### **Abbildung 2: Installation eines Adapters in einem PCIe-Steckplatz**

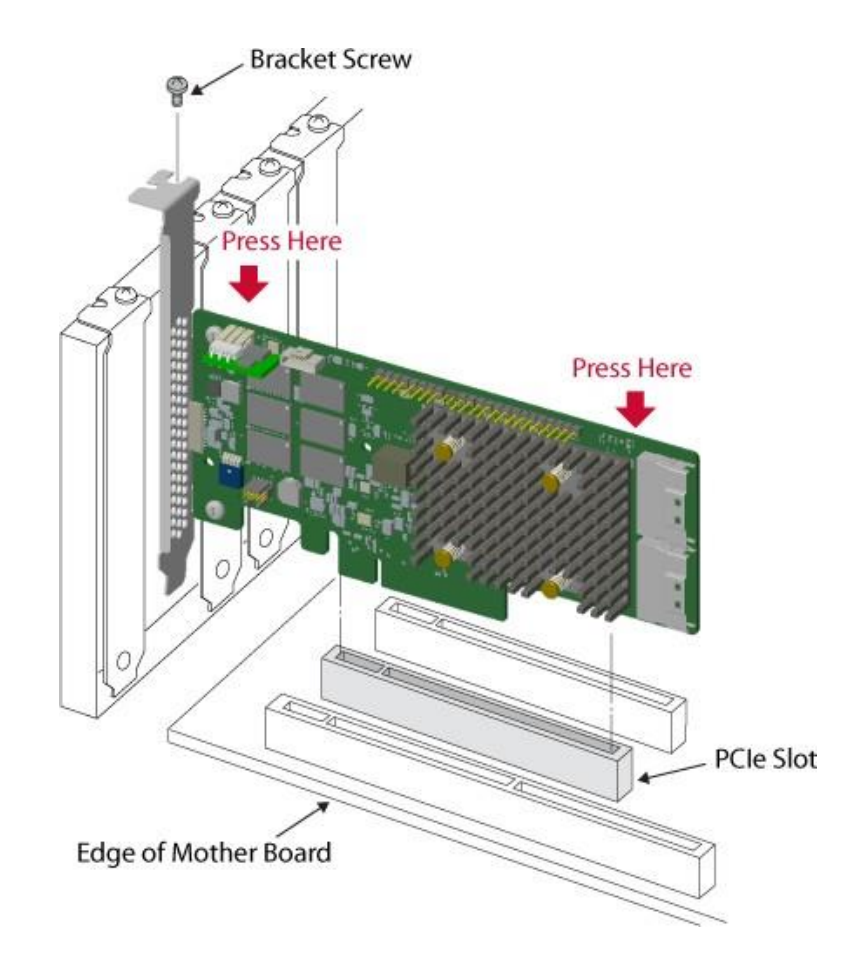

#### 6. **Konfigurieren und installieren Sie die SAS- und SATA-Einheiten im Gehäuse des Hostcomputers.**

Informationen zu Konfigurationsanforderungen vor der Installation finden Sie in der Dokumentation der entsprechenden Einheiten.

7. **Schließen Sie den Adapter an die Einheiten an.** Verbinden Sie das entsprechende Kabel mit den Anschlüssen an einem Ende mit dem Adapter und den entsprechenden Anschluss am anderen Ende mit dem Rückwandplatinenanschluss.

Die maximale Kabellänge beträgt 1 m (39,37 in.). Eine SAS-Einheit mit Port mit einfacher Breite kann nicht mit PHYs verbunden werden, die von verschiedenen SAS-Kernen oder Platinen gesteuert werden.

Detaillierte Anweisungen erhalten Sie in der [ThinkSystem Server Dokumentation.](https://thinksystem.lenovofiles.com/help/index.jsp) Wählen Sie dort Ihr Produkt aus und lesen Sie den Abschnitt "Interne Kabelführung".

8. **Geben Sie den erforderlichen Luftstrom für den installierten Adapter an.**

9. **Verbinden Sie das System mit der Stromversorgung.** Bringen Sie die Computerabdeckung wieder an und schließen Sie die Wechselstromkabel wieder an. Stellen Sie sicher, dass die Stromversorgung der Speichereinheiten vor oder gleichzeitig mit dem Einschalten der Stromversorgung des Hostcomputers eingeschaltet wird. Verbinden Sie den Hostcomputer mit der Stromversorgung. Wenn der Computer vor diesen Einheiten eingeschaltet wird, werden die Einheiten möglicherweise nicht erkannt.

Beim Booten wird eine BIOS-Nachricht angezeigt. Die Initialisierung der Firmware dauert mehrere Sekunden. Das Zeitlimit der Eingabeaufforderung des Konfigurationsdienstprogramms wird nach einigen Sekunden überschritten. Im zweiten Teil der BIOS-Nachricht werden Adapter-Controllernummer, Firmwareversion und Cache-SDRAM-Größe gezeigt. Die Nummerierung der Adapter folgt der Scanreihenfolge der PCIe-Steckplätze, die vom Host-Motherboard verwendet wird.

#### 10. **Wählen Sie das richtige Speicherprofil aus.**

11. **Installieren Sie den Betriebssystemtreiber.** Die Adapter können mit verschiedenen Betriebssystemen verwendet werden. Zur Verwendung mit diesen Betriebssystemen müssen Sie die Softwaretreiber installieren.

Die Hardwareinstallation des Adapters ist abgeschlossen.

## <span id="page-10-0"></span>**Kapitel 3: Kennzeichnungen, Zertifizierungen, Konformität und Sicherheitsmerkmale**

## <span id="page-10-1"></span>**Kennzeichnungen, Zertifizierungen und Konformität**

Design und Implementierung der Adapter minimieren elektromagnetische Emissionen, Anfälligkeit gegenüber Funkfrequenzenergie und die Auswirkungen von elektrostatischer Entladung.

#### **Tabelle 4: Adapterkennzeichnungen und -zertifizierungen**

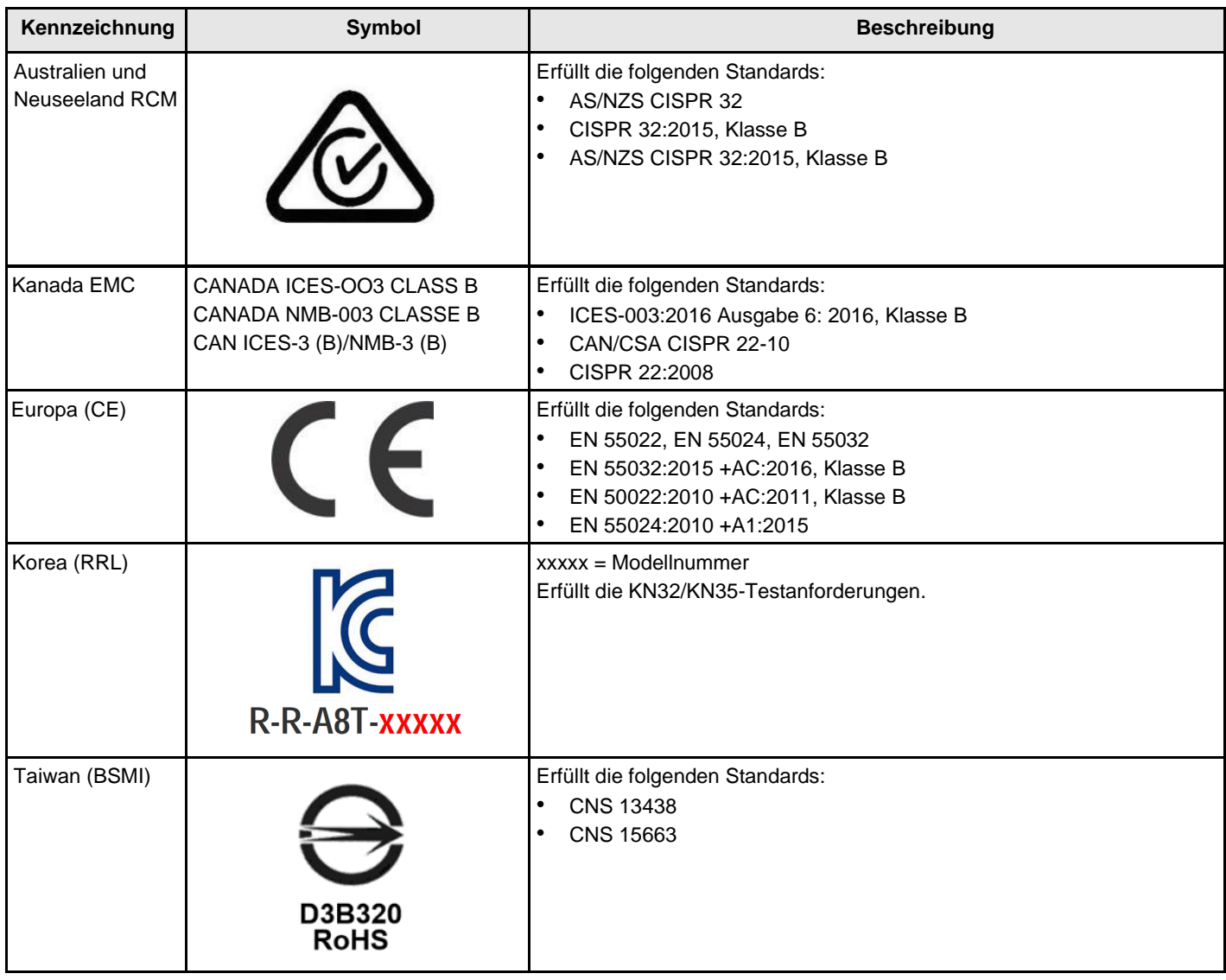

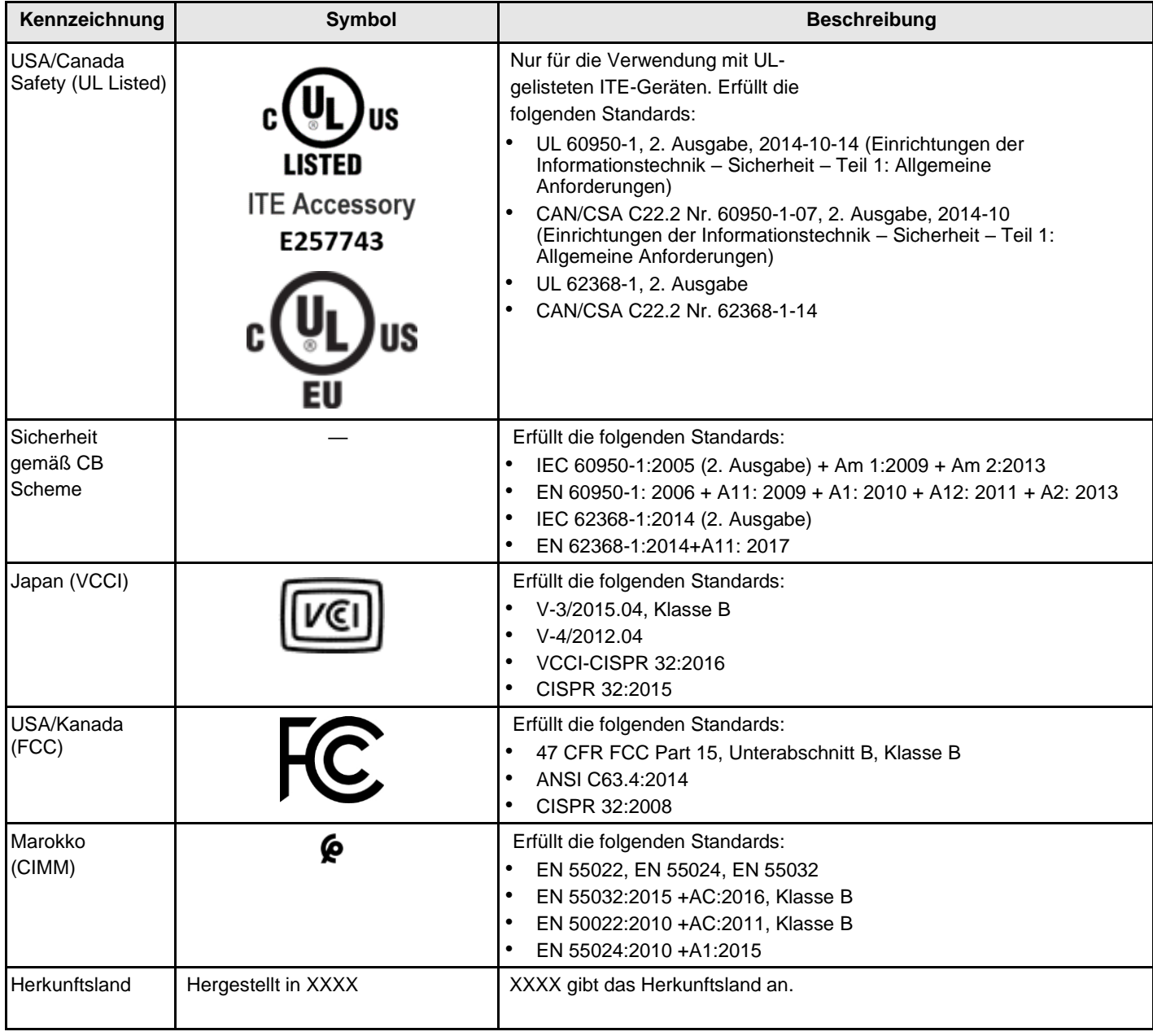

## <span id="page-11-0"></span>**Sicherheitsmerkmale**

Alle Tri-Modus-Speicheradapter erfüllen oder übertreffen die Anforderungen der Vorschrift zur Brennbarkeit UL94 V0. Jede Systemplatine ist zusätzlich mit dem Namen und der Marke des Lieferanten, dem Typ und der UL-Brennbarkeitsklasse gekennzeichnet. Bei Platinen, die in einem PCIe-Bus-Steckplatz installiert sind, liegen alle Spannungen unter dem SELV-Grenzwert von 42,4 V.

## <span id="page-12-0"></span>**Anhang A: Hinweise**

Möglicherweise bietet Lenovo die in dieser Dokumentation beschriebenen Produkte, Services oder Funktionen in anderen Ländern nicht an. Informationen über die gegenwärtig im jeweiligen Land verfügbaren Produkte und Services sind beim Lenovo Ansprechpartner erhältlich.

Hinweise auf Lenovo Lizenzprogramme oder andere Lenovo Produkte bedeuten nicht, dass nur Programme, Produkte oder Services von Lenovo verwendet werden können. Anstelle der Lenovo Produkte, Programme oder Services können auch andere, ihnen äquivalente Produkte, Programme oder Services verwendet werden, solange diese keine gewerblichen oder anderen Schutzrechte von Lenovo verletzen. Die Verantwortung für den Betrieb von Fremdprodukten, Fremdprogrammen und Fremdservices liegt beim Kunden.

Für in diesem Handbuch beschriebene Erzeugnisse und Verfahren kann es Lenovo Patente oder Patentanmeldungen geben. Mit der Auslieferung dieses Dokuments sind kein Angebot und keine Lizenz unter Patenten oder Patentanmeldungen verbunden. Anfragen sind schriftlich an die nachstehende Adresse zu richten:

*Lenovo (United States), Inc. 1009 Think Place Morrisville, NC 27560 USA*

#### *Achtung: Lenovo VP des geistigen Eigentums*

LENOVO STELLT DIESE VERÖFFENTLICHUNG IN DER VORLIEGENDEN FORM (AUF AS-IS-BASIS) ZUR VERFÜGUNG UND ÜBERNIMMT KEINE GARANTIE FÜR DIE HANDELSÜBLICHKEIT, DIE VERWENDUNGSFÄHIGKEIT FÜR EINEN BESTIMMTEN ZWECK UND DIE FREIHEIT DER RECHTE DRITTER. Einige Rechtsordnungen erlauben keine Garantieausschlüsse bei bestimmten Transaktionen, sodass dieser Hinweis möglicherweise nicht zutreffend ist.

Trotz sorgfältiger Bearbeitung können technische Ungenauigkeiten oder Druckfehler in dieser Veröffentlichung nicht ausgeschlossen werden. Die Angaben in diesem Handbuch werden in regelmäßigen Zeitabständen aktualisiert. Lenovo kann jederzeit Verbesserungen und/oder Änderungen an den in dieser Veröffentlichung beschriebenen Produkten und/oder Programmen vornehmen.

Die in diesem Dokument beschriebenen Produkte sind nicht zur Verwendung bei Implantationen oder anderen lebenserhaltenden Anwendungen, bei denen ein Nichtfunktionieren zu Verletzungen oder zum Tode führen könnte, vorgesehen. Die Informationen in diesem Dokument beeinflussen oder ändern nicht die Lenovo Produktspezifikationen oder Garantien. Keine Passagen in dieser Dokumentation stellen eine ausdrückliche oder stillschweigende Lizenz oder Anspruchsgrundlage bezüglich der gewerblichen Schutzrechte von Lenovo oder von anderen Firmen dar. Alle Informationen in dieser Dokumentation beziehen sich auf eine bestimmte Betriebsumgebung und dienen zur Veranschaulichung. In anderen Betriebsumgebungen werden möglicherweise andere Ergebnisse erzielt.

Werden an Lenovo Informationen eingesandt, können diese beliebig verwendet werden, ohne dass eine Verpflichtung gegenüber dem Einsender entsteht.

Verweise in diesen Informationen auf Websites anderer Anbieter dienen lediglich als Benutzerinformationen und stellen keinerlei Billigung des Inhalts dieser Websites dar. Das über diese Websites verfügbare Material ist nicht Bestandteil des Materials für dieses Lenovo Produkt. Die Verwendung dieser Websites geschieht auf eigene Verantwortung.

Alle in diesem Dokument enthaltenen Leistungsdaten stammen aus einer kontrollierten Umgebung. Die Ergebnisse, die in anderen Betriebsumgebungen erzielt werden, können daher erheblich von den hier erzielten Ergebnissen abweichen. Einige Daten stammen möglicherweise von Systemen, deren Entwicklung noch nicht abgeschlossen ist. Eine Gewährleistung, dass diese Daten auch in allgemein verfügbaren Systemen erzielt werden, kann nicht gegeben werden. Darüber hinaus wurden einige Daten unter Umständen durch Extrapolation berechnet. Die tatsächlichen Ergebnisse können davon abweichen. Benutzer dieses Dokuments sollten überprüfen, welche Daten für ihre jeweilige Umgebung maßgeblich sind.

### <span id="page-13-0"></span>**Marken**

LENOVO und das LENOVO-Logo sind Marken von Lenovo. Alle anderen Marken sind Eigentum der jeweiligen Inhaber. © 2022 Lenovo

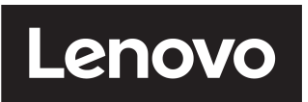